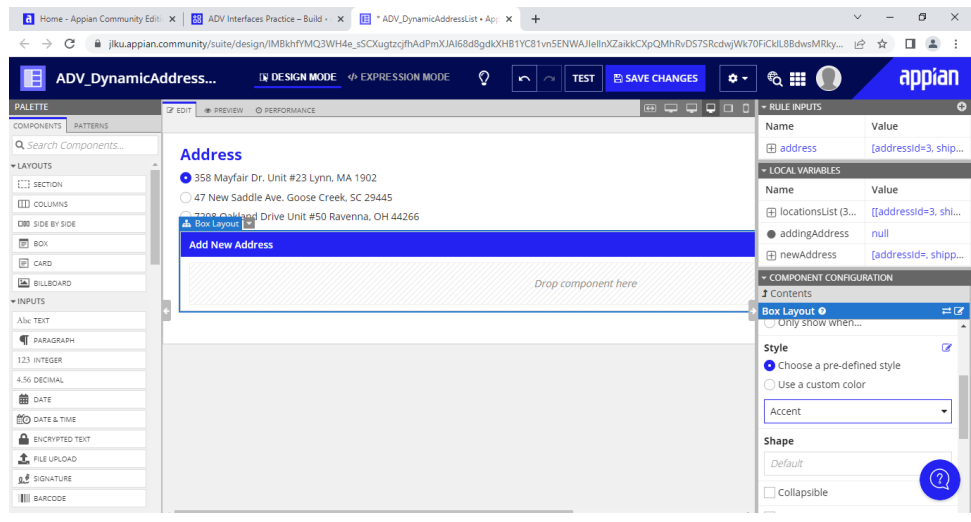

#### **Se agrega un nuevo componenete de Box Layout dentro del seccion del ejercicio anterior**

#### **Se agrega un componente de texto y se configura el Display Value**

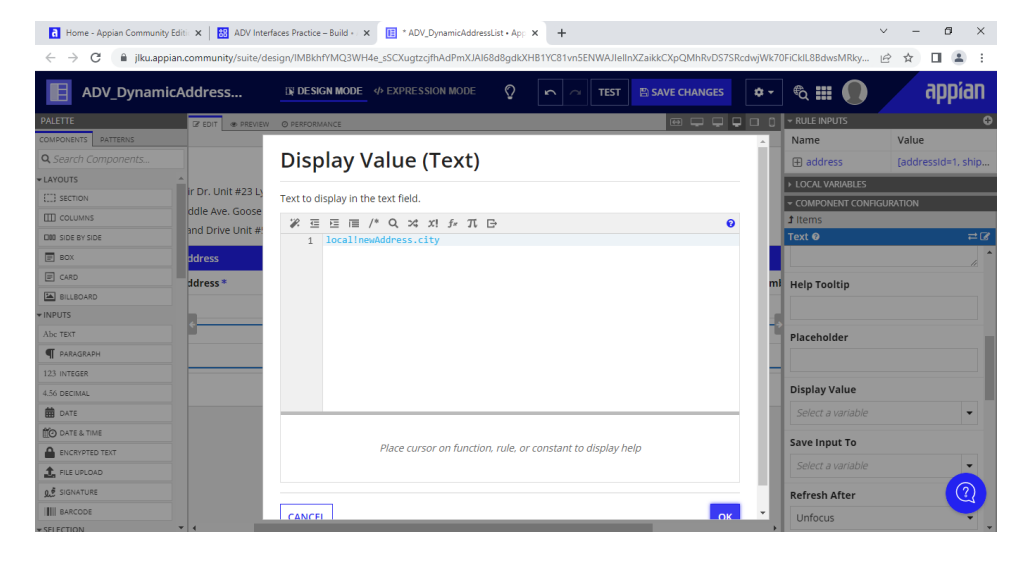

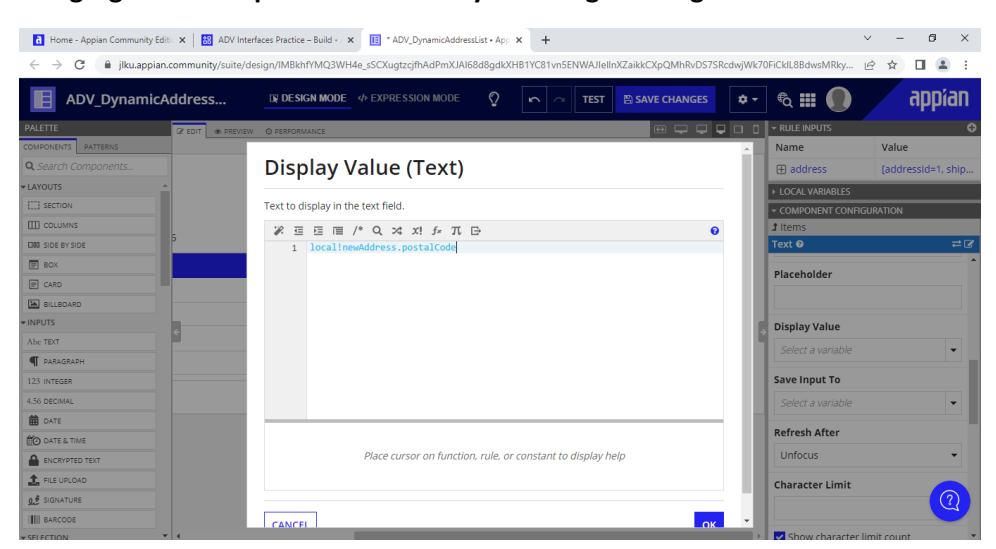

**Se agrega otro componente de texto y se configura de igual forma**

### **Se agregan 3 componentes de texto más debajo de los dos anteriores**

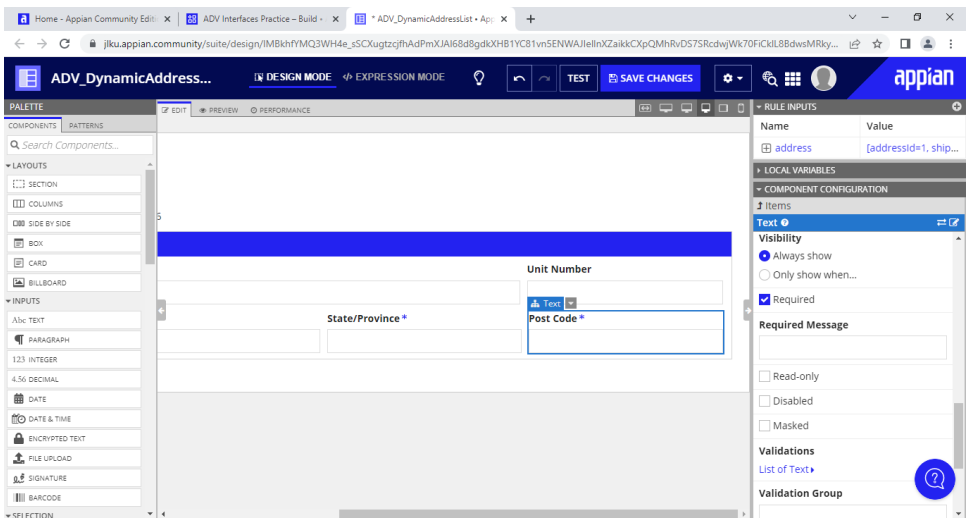

# **Se agrega un botón**

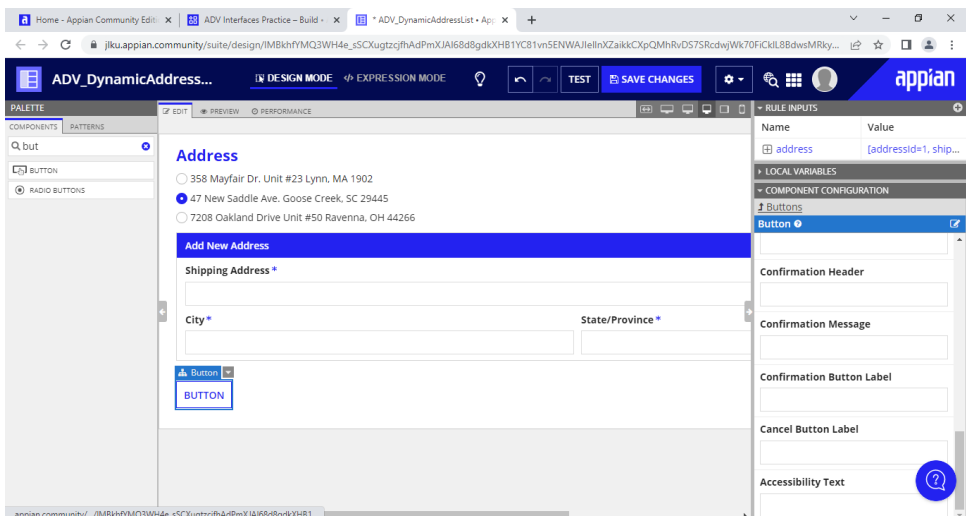

## **Se configura la opcion de Save Value To para que guarde la opción entrante**

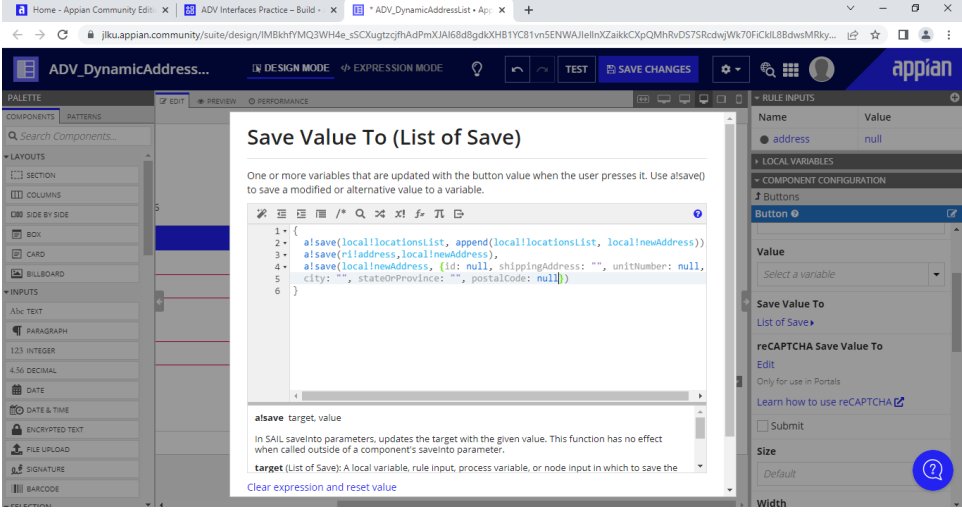

# **Se agrega un nuevo rich text y se configura con un icono**

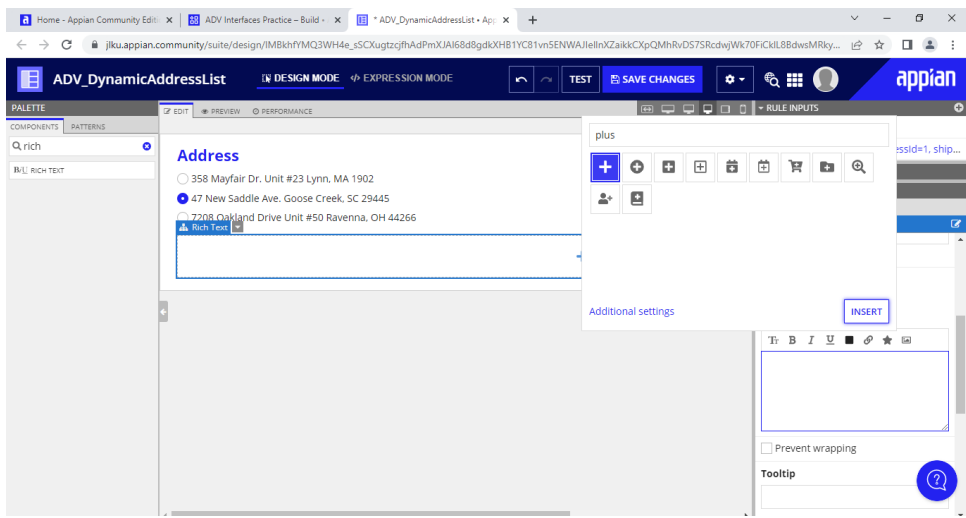

## **Se configura el link para que aparezca la opción de añadir uno nuevo**

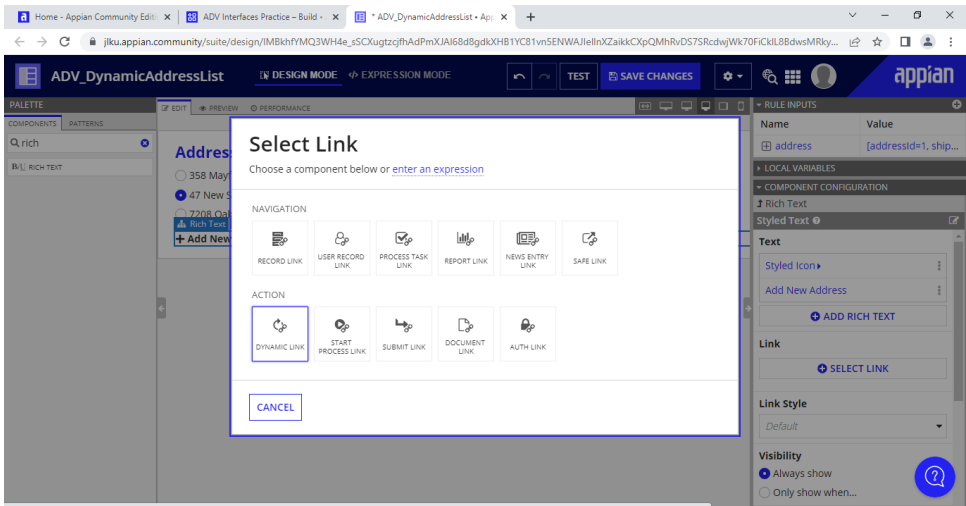

### **Vista previa**

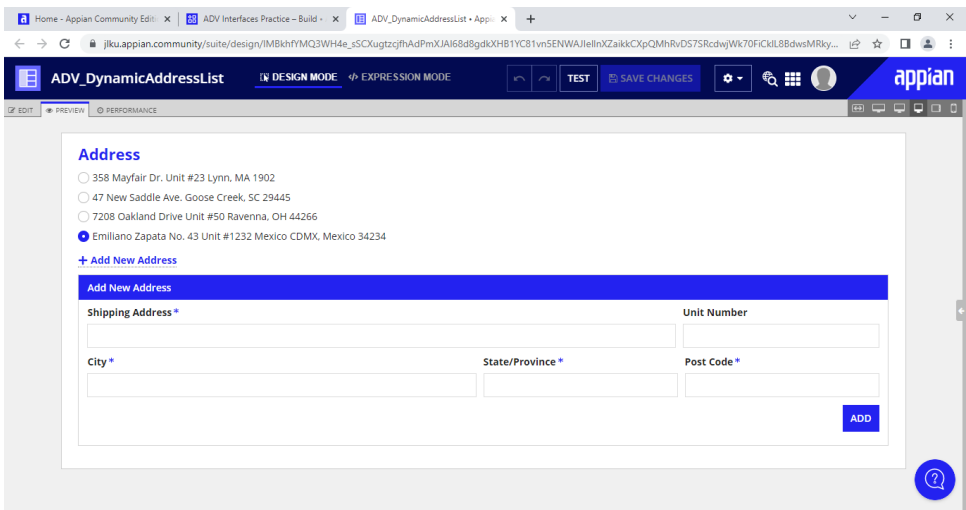